#### INSTRUCTIE

1. Sla dit formulier eerst op de computer op. Open het met Adobe Acrobat Reader DC (gratis); dus niet met de webbrowser.

2. Alles ingevuld? Zet jouw ondertekening ergens op het formulier met: Gereedschappen > Invullen en ondertekenen. -- De ondertekening maakt de gegeven antwoorden definitief, zodra je de PDF opslaat --

3. Verwijder deze instructie met de groene knop, vóórdat je de definitieve PDF opslaat!

Verwijder deze instructie

# **Bijlage bij OSO POVO**

#### **1. Persoonlijke ontwikkeling**

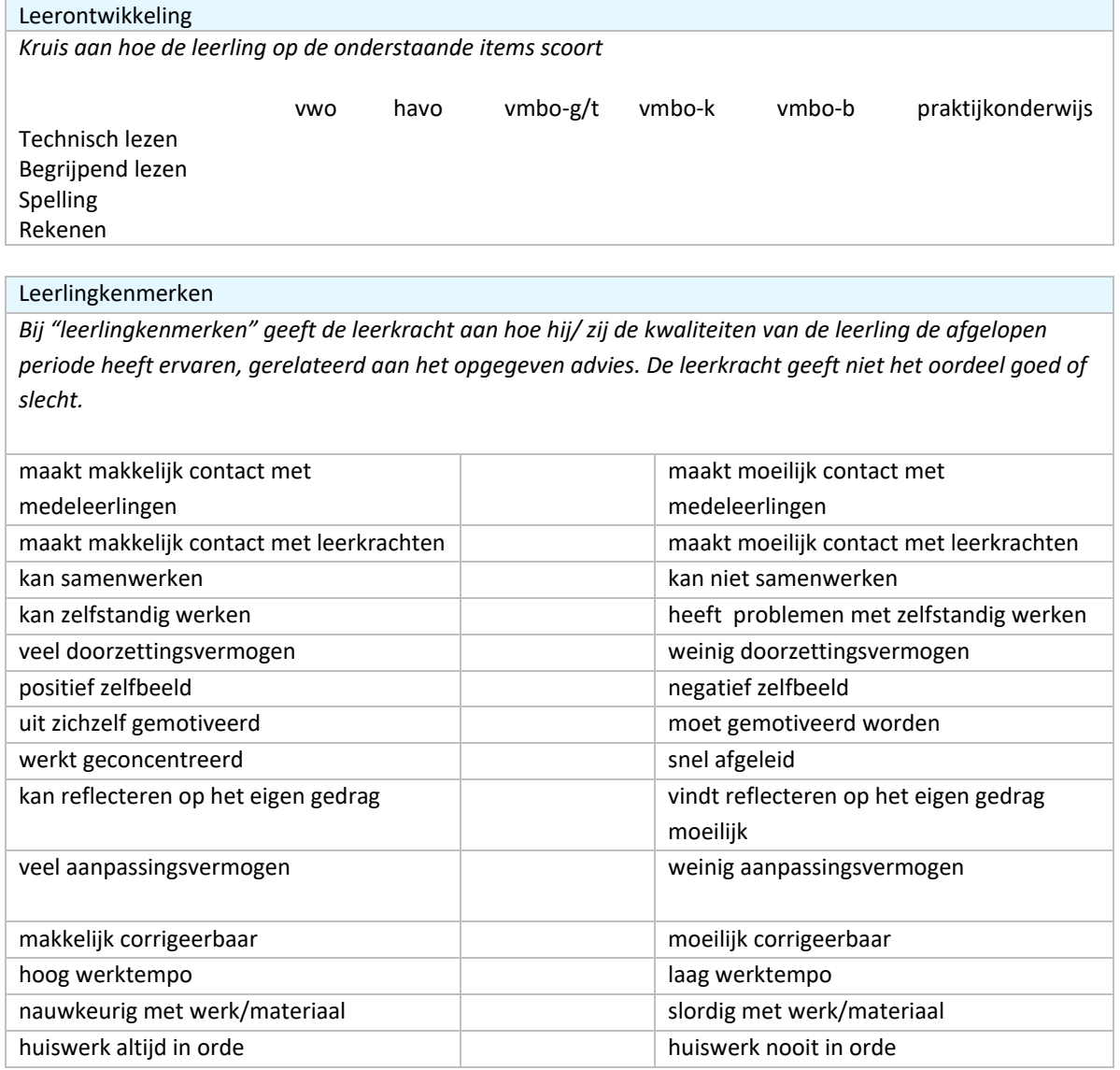

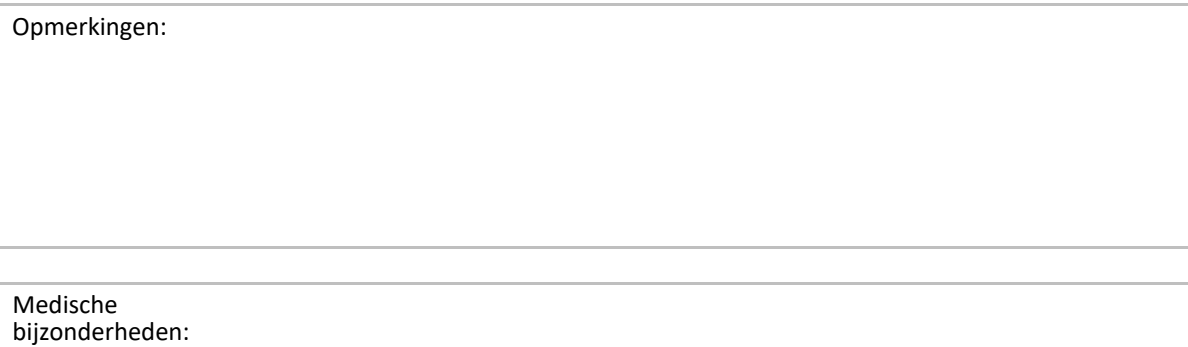

# **2. Overige**

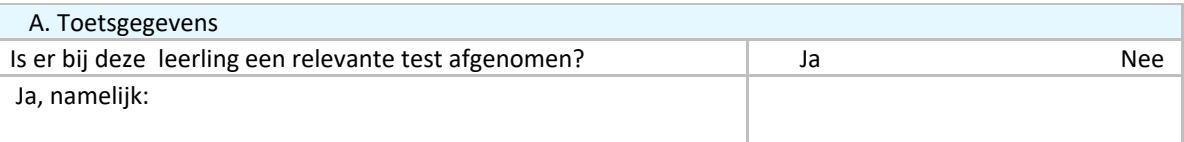

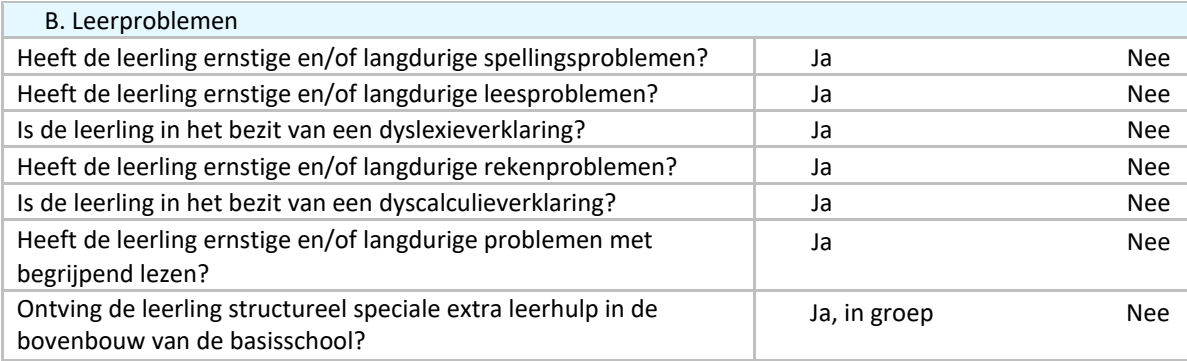

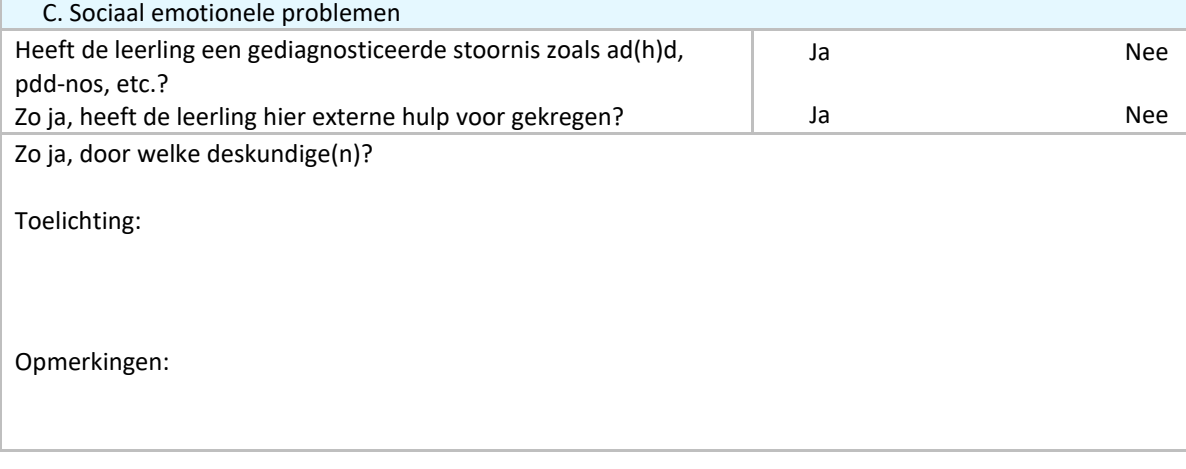

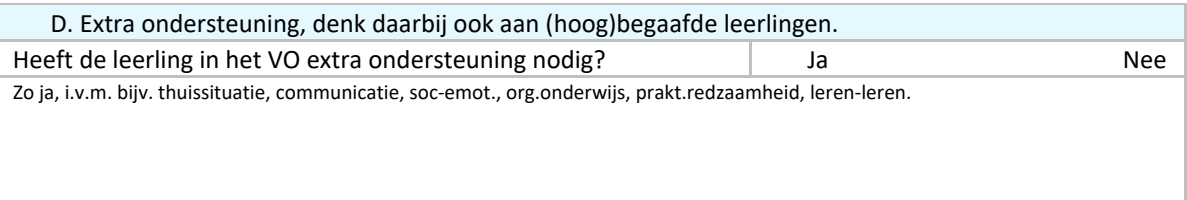

### **3. Korte typering van de leerling**

# **4. Overige bijlagen**

…

Daarnaast is het gewenst dat, indien van toepassing en beschikbaar, de volgende bijlagen worden meegestuurd:

- Gegevens op basis van onderzoek door externe instanties
- Kopie OPP/begeleidingsverslagen van remedial teaching/extra hulp op het gebied van cognitieve en sociaal/emotionele ontwikkeling
- Rapportage psychologisch onderzoek (IQ)
- Kopie dyslexieverklaring/dyscalculieverklaring
- Bijlage 'Eigen testgegevens'
- Adviesbrief SWV n.a.v. S(B)O-VSO gesprek voor doorstroming VSO